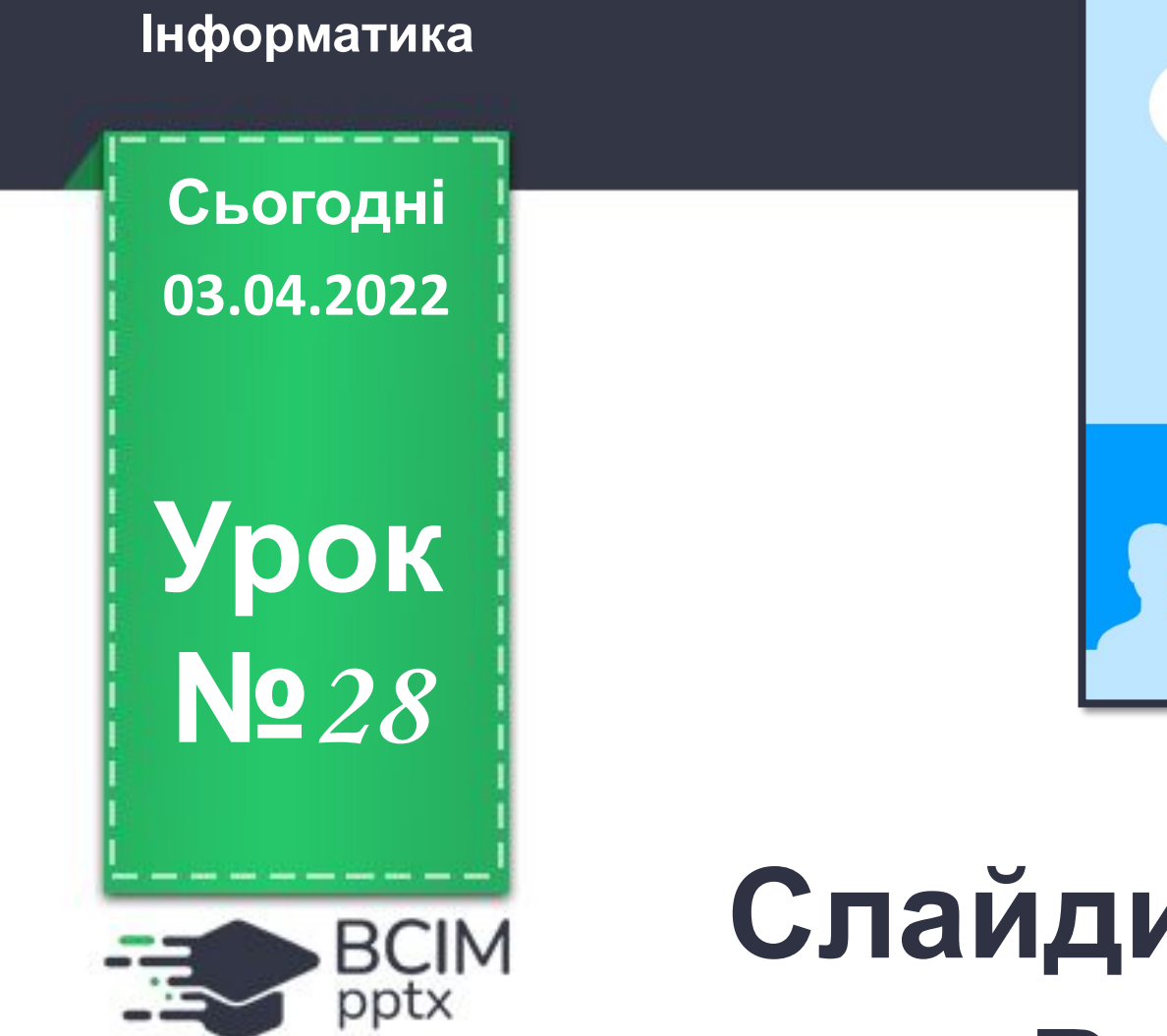

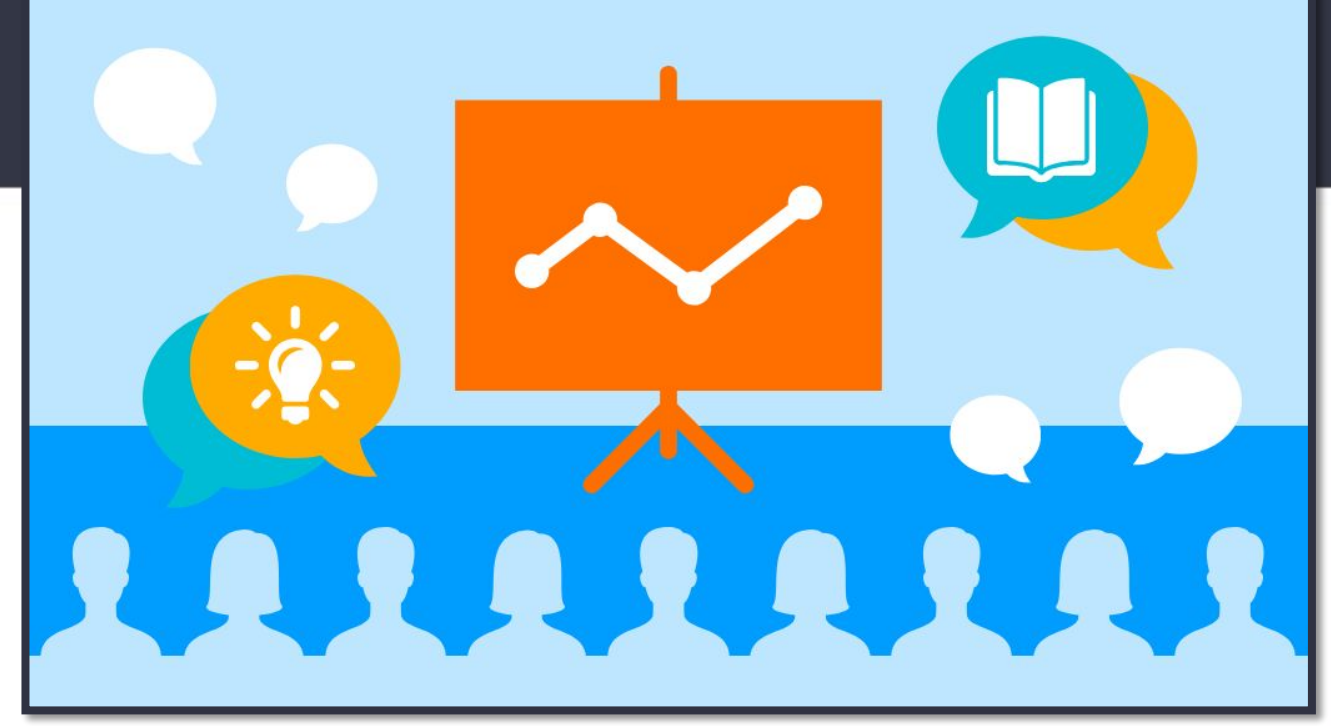

## **Слайди презентації. Об' єкти. Робота зі слайдами презентації**

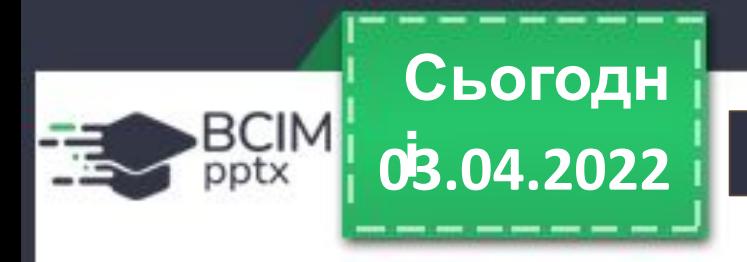

### **Організація класу 03.04.2022**

**Всі сідайте тихо, діти, Домовляймось не шуміти, На уроці не дрімати, А старанно працювати.**

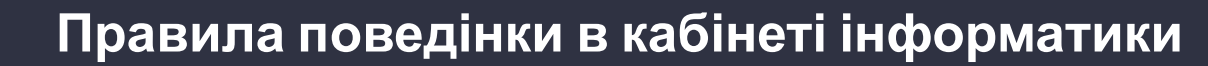

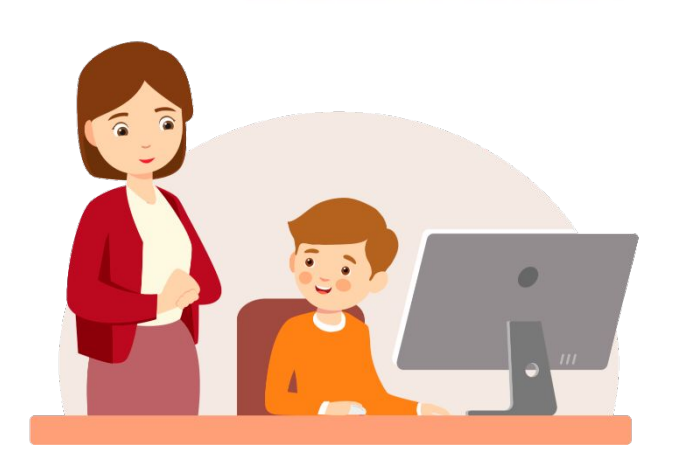

BCIM

**Сьогодн**

**03.04.2022** 

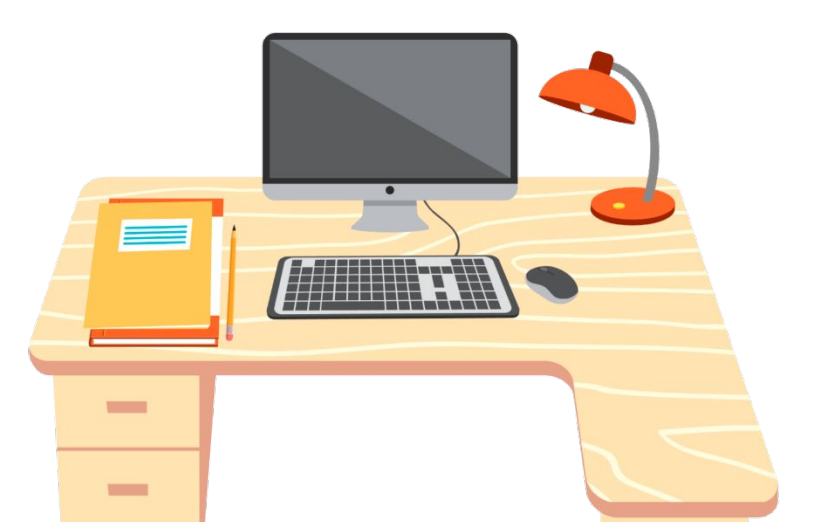

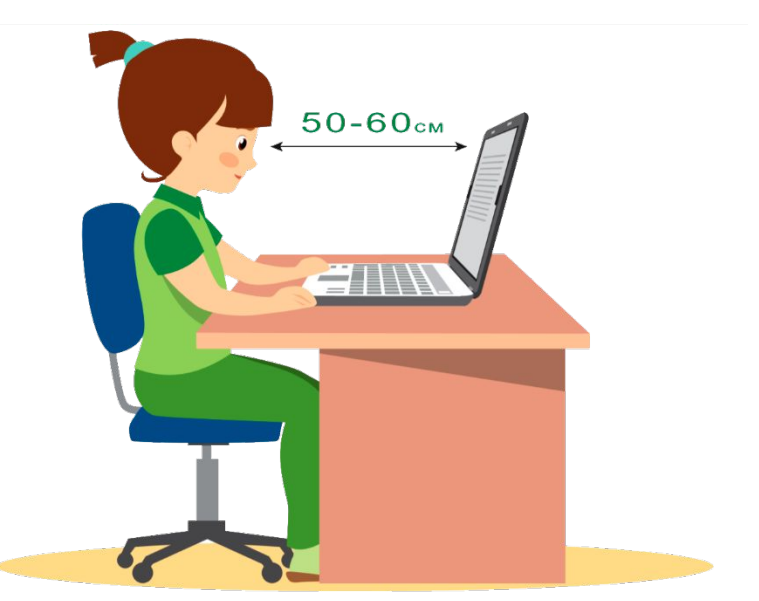

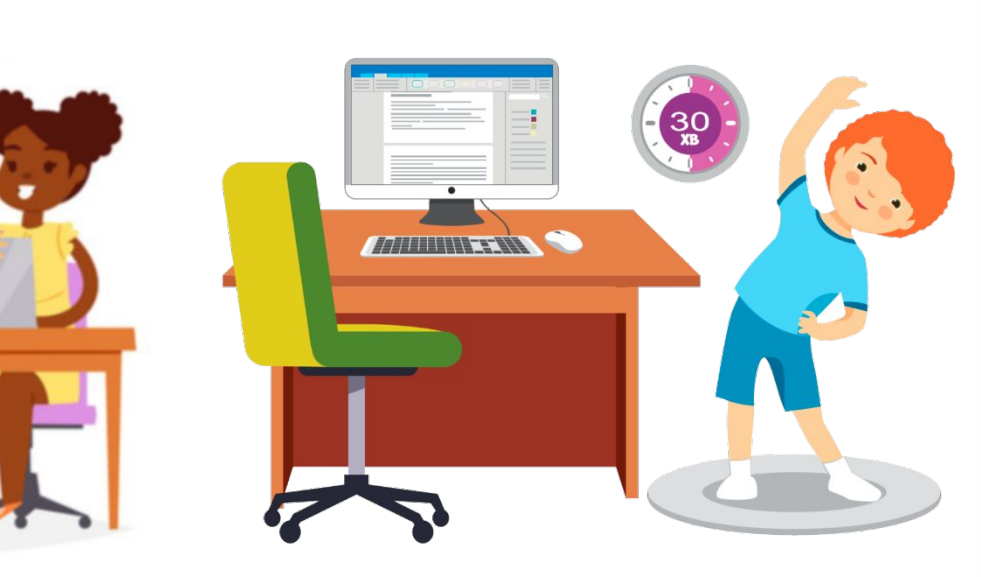

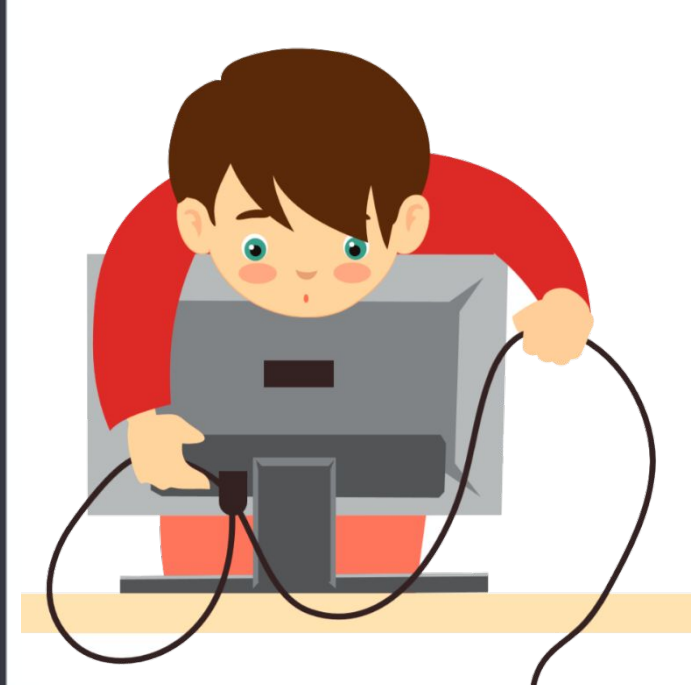

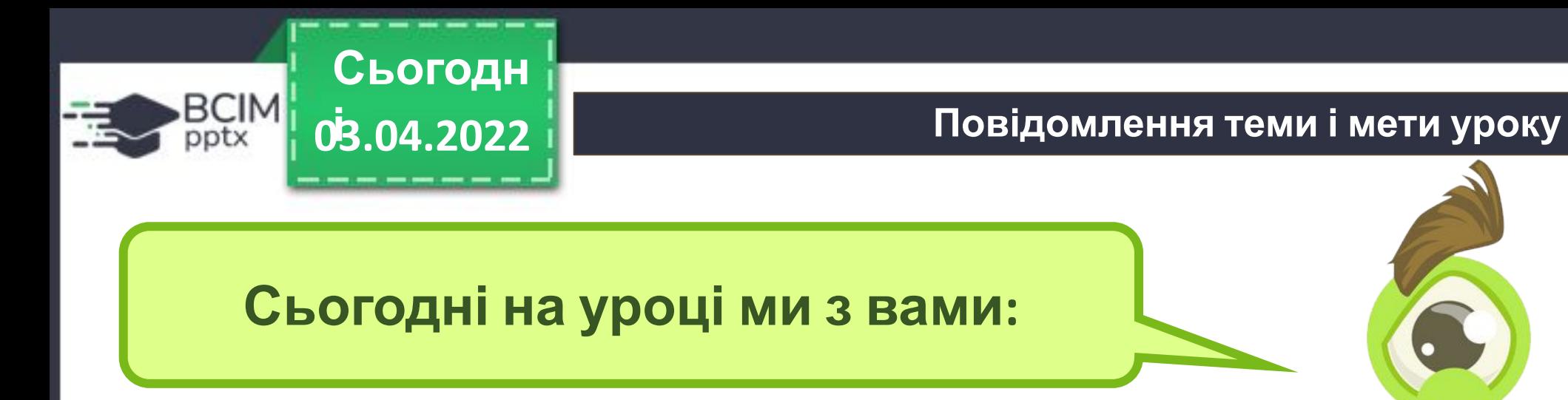

**згадаємо, що таке об'єкт і його властивості;**

**з'ясуємо, що таке слайд презентації і які властивості він має;**

**навчимося працювати зі слайдами презентації.**

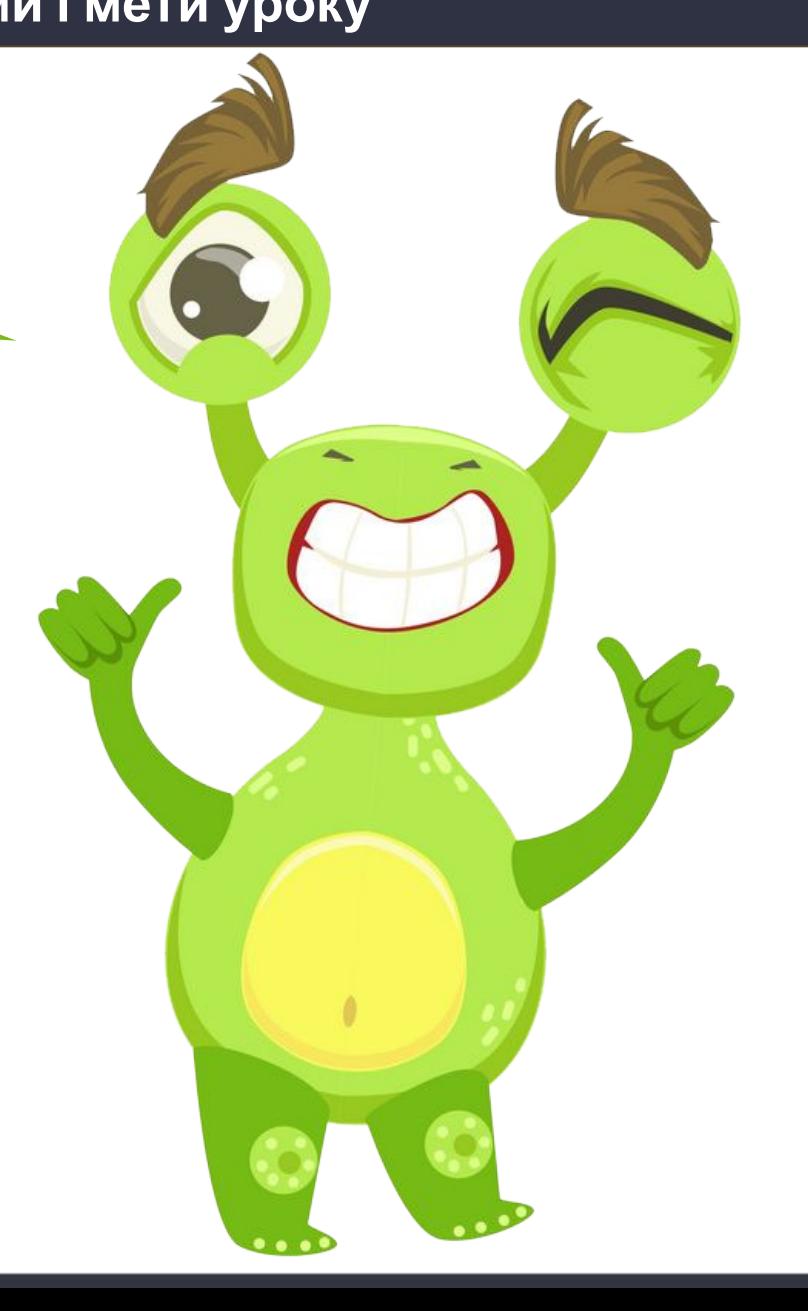

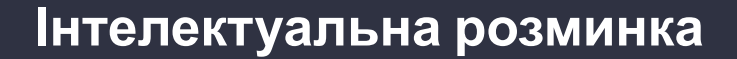

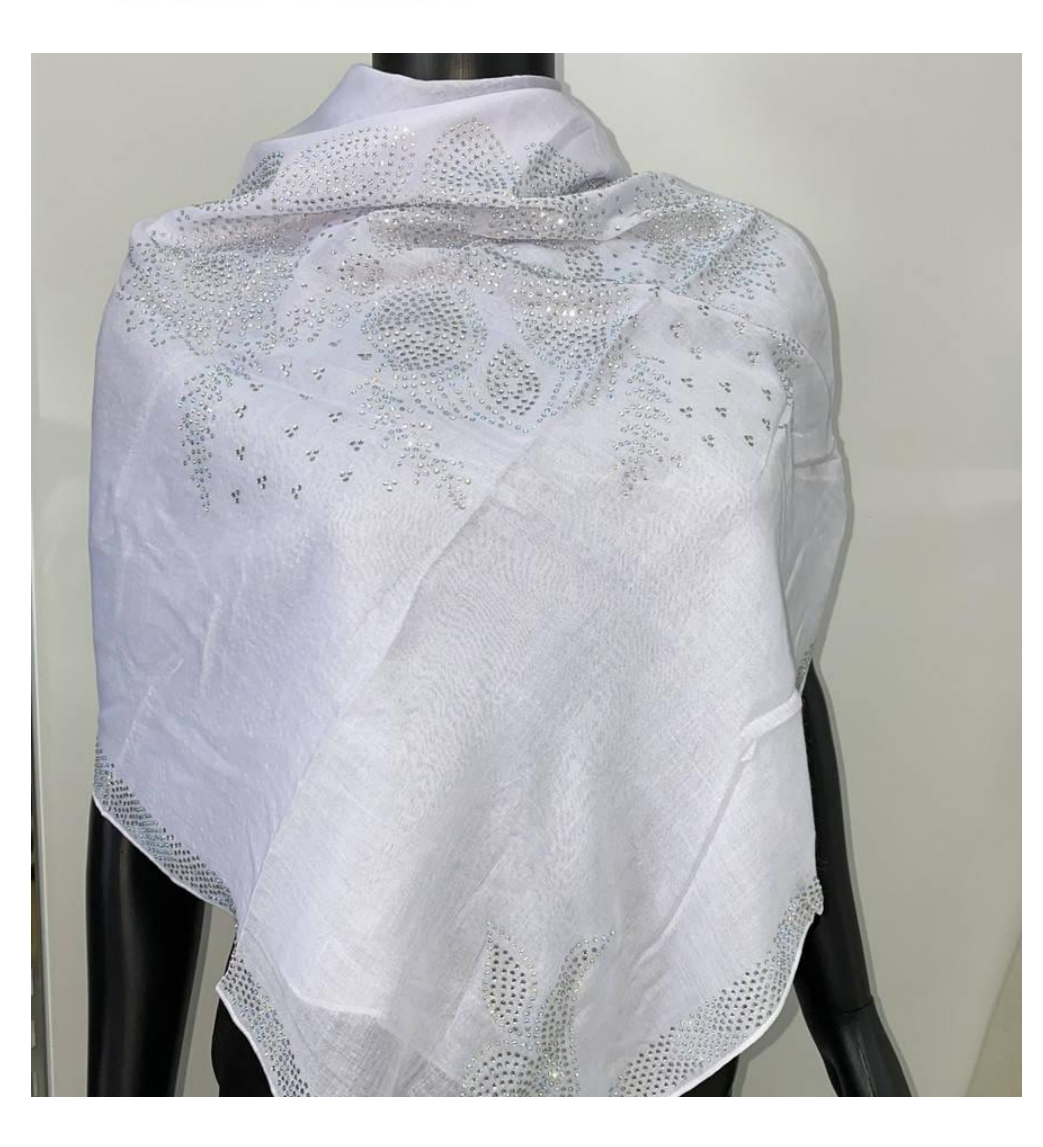

**Сьогодн**

03.04.2022

BCIM<br>pptx

**Що станеться з білою хусткою, якщо її опустити в Червоне море?**

*Стане мокрою*

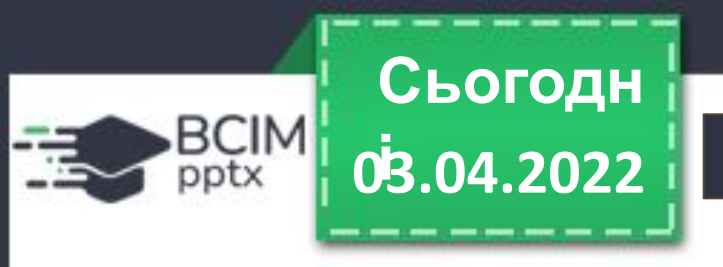

### **Згадуємо про об'єкти**

**Світ навколо нас чудовий і різноманітний. Люди й машини, рослини й тварини, моря і гори, сонце і зорі… Усе, що нас оточує, є об'єктами.**

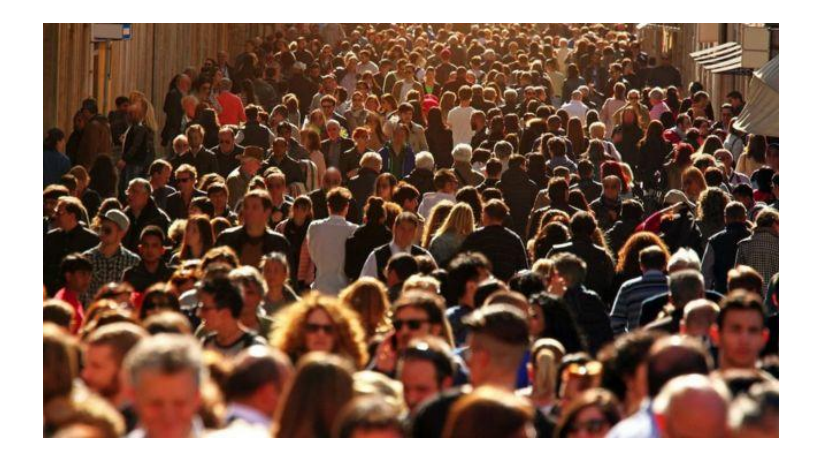

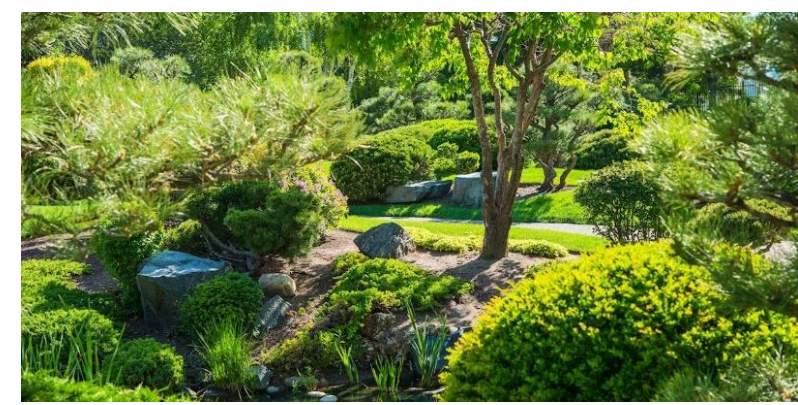

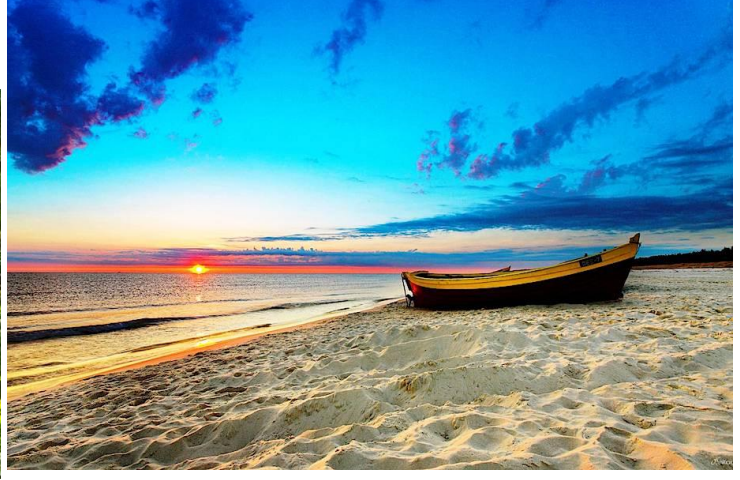

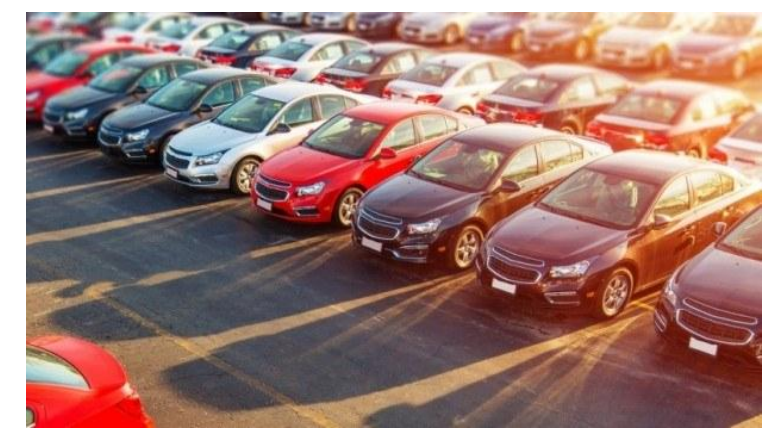

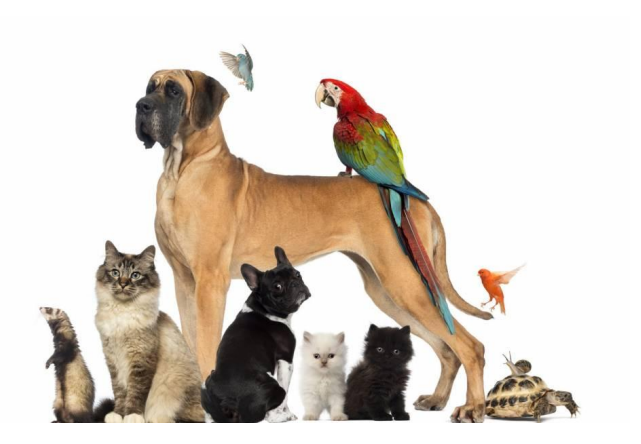

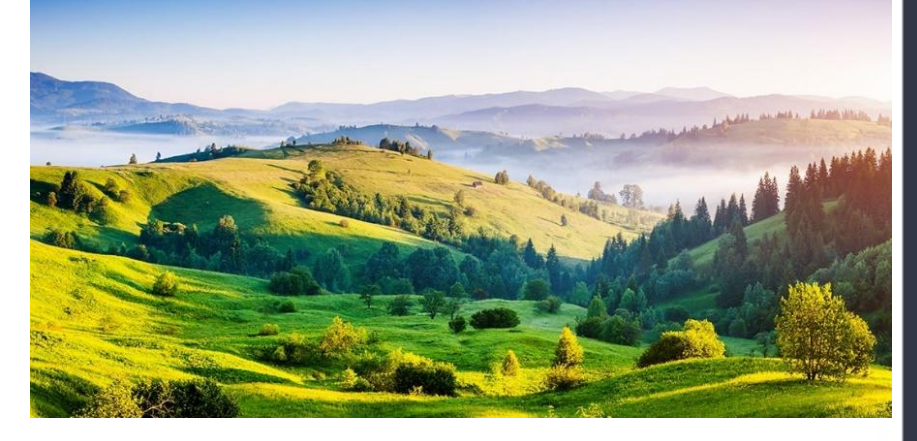

**Словничок 03.04.2022 і**

**Об'єкт** — це частина навколишнього світу, про яку ми можемо говорити як про єдине ціле. Кожний об'єкт має своє ім'я та властивості. За ними об'єкт можна визначити серед інших об' єктів.

**Сьогодн**

BCIM

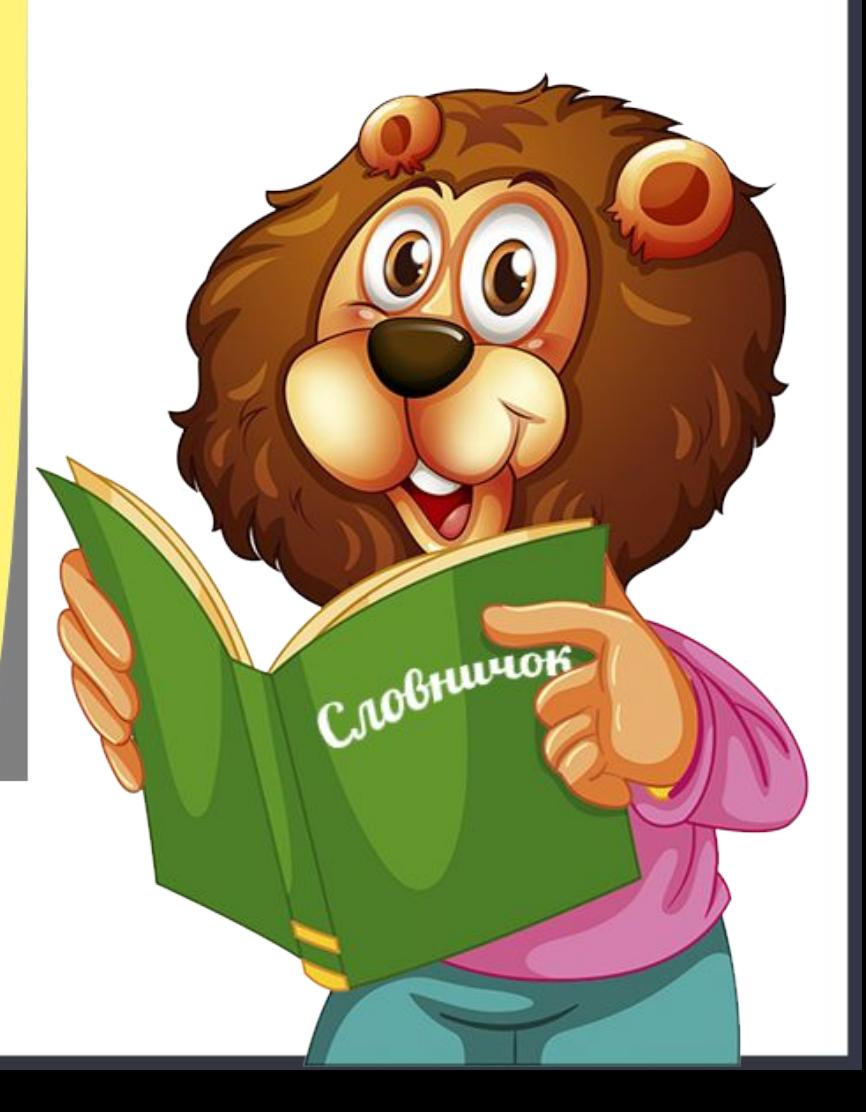

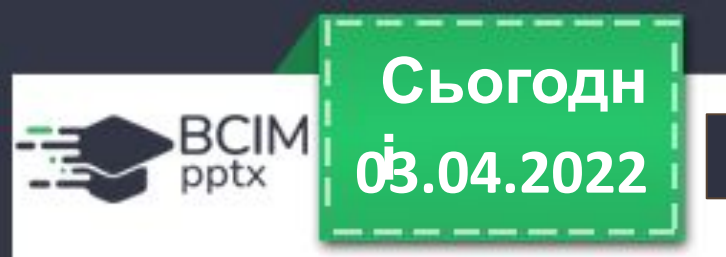

### **Згадуємо про об'єкти**

**Об'єктами є не лише предмети матеріального світу. Об'єктом може бути результат інтелектуальної діяльності людини, наприклад музичний твір, комп'ютерна програма.**

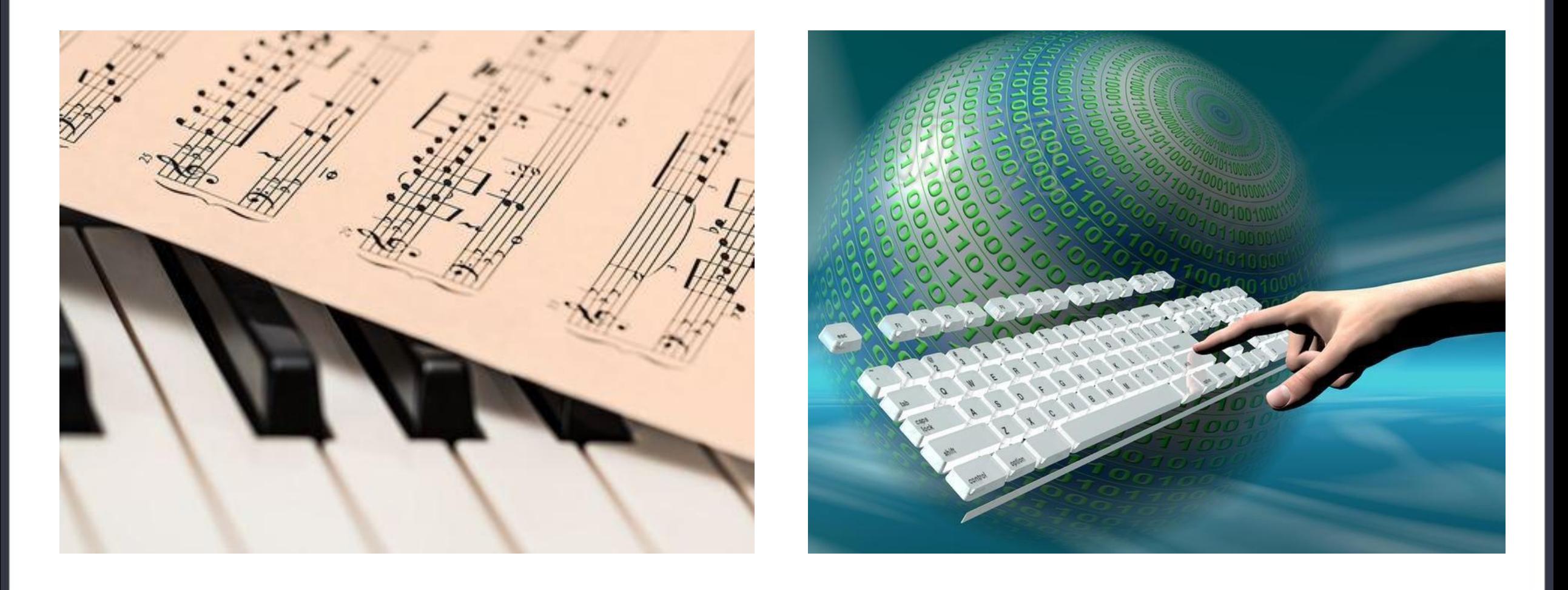

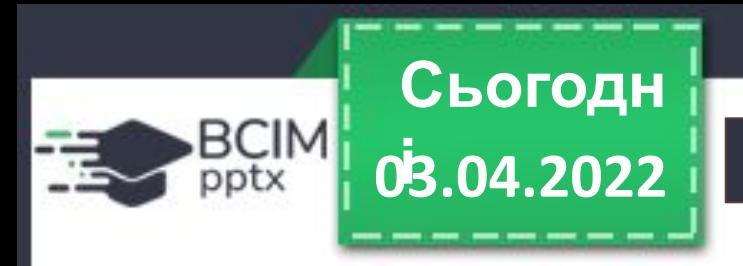

### **Згадуємо про об'єкти**

Об'єкти, які не присутні в реальному світі, а створені завдяки людській уяві, називають **віртуальними. З розвитком комп'ютерної техніки та програмного забезпечення віртуальні об'єкти входять у реалії нашого повсякденного життя.**

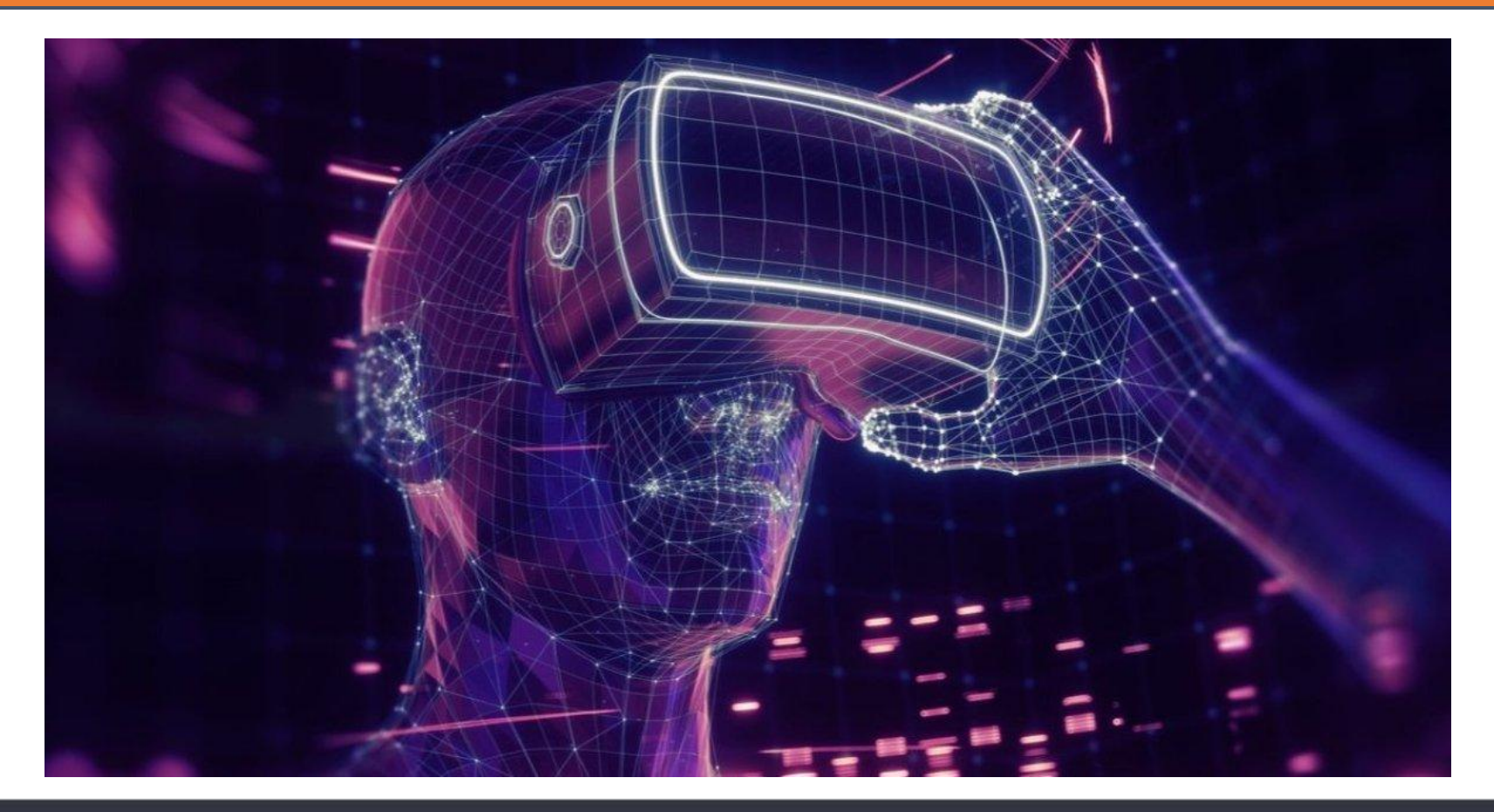

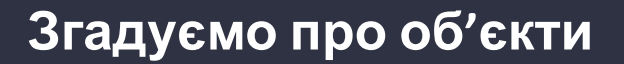

**Розгляньте, які об'єкти зображено. Які з об'єктів є матеріальними (природними або штучними), а які віртуальними?**

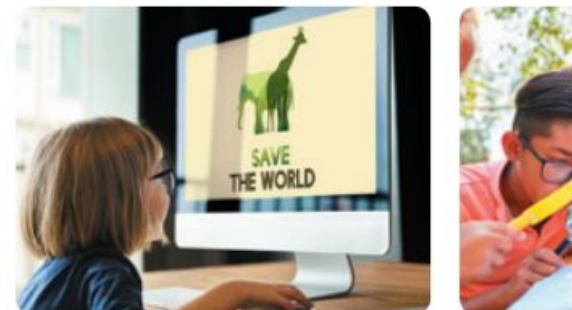

**03.04.2022 і**

**BCIM**<br>pptx

**Сьогодн**

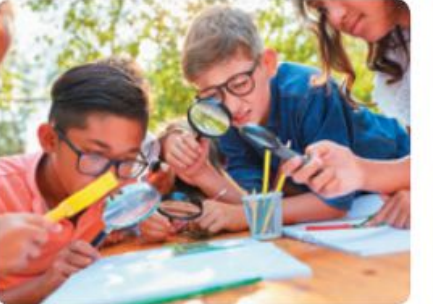

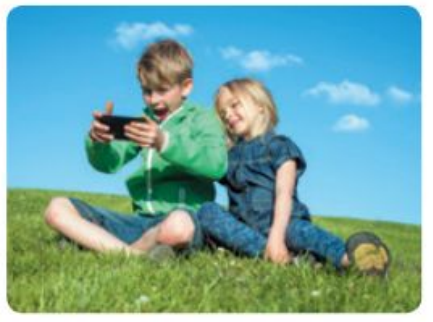

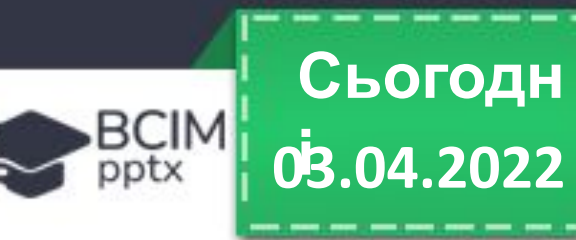

### **Працюємо зі слайдами презентації**

**Одним із видів комп'ютерної презентації є слайдова презентація. Основним її об'єктом є слайд — один кадр на екрані монітора. Над слайдами презентації можна виконувати такі самі операції, що й над іншими комп'ютерними об'єктами: виділяти, перетягувати, видаляти, копіювати, вирізати, вставляти.** 

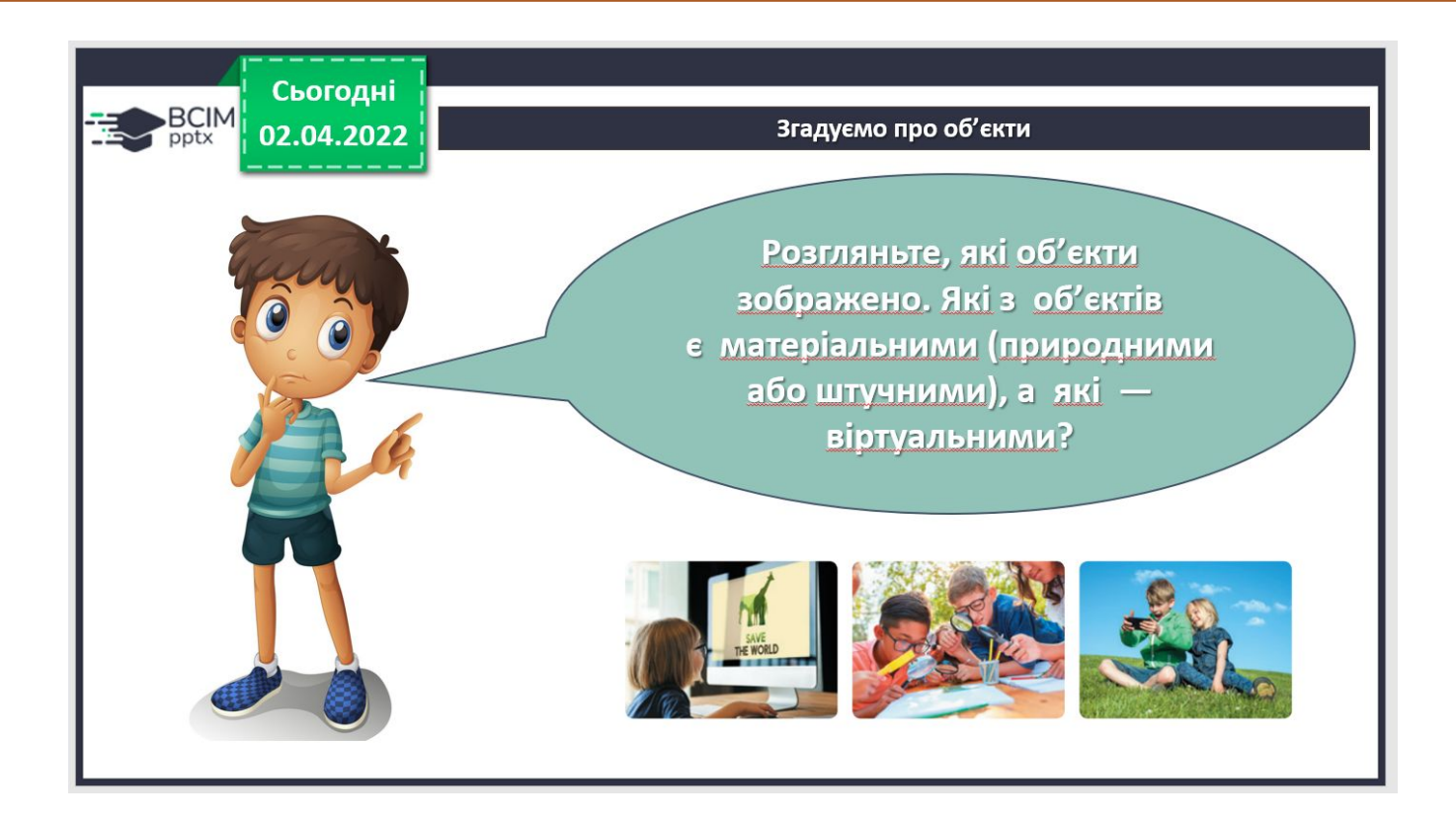

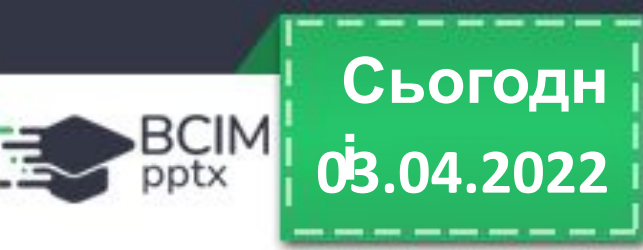

### **Працюємо зі слайдами презентації**

**Розрізняють титульний і звичайний слайди. На титульному слайді розміщують назву презентації, ім'я автора / авторки. На звичайному — заголовок і потрібні матеріали (текстові, графічні, мультимедійні об'єкти).**

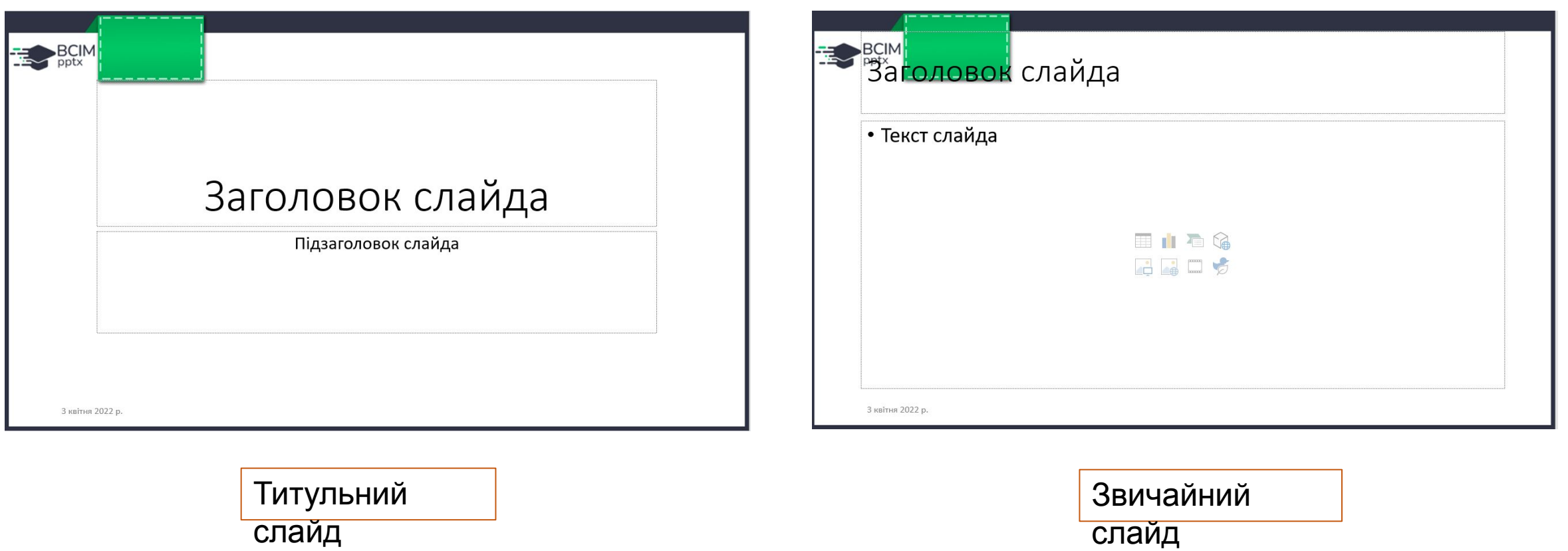

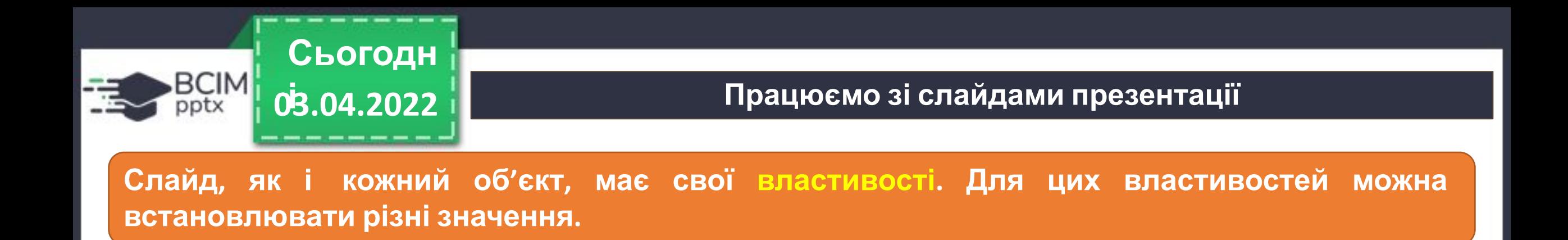

**Макет** надає можливість обрати схему розташування об'єктів на слайді: Титульний слайд, Заголовок і об'єкт, Два об'єкти, Лише заголовок, Пустий слайд та інші.

**Формат тла** визначає заливку тла вибраним кольором. Це може бути суцільна, градієнтна заливка, заливка візерунком тощо. *Градієнтна заливка* — поступовий перехід від одного кольору до іншого.

**Оформлення слайда** (тема) дозволяє вибрати вигляд слайдів серед запропонованих тем, а також змінити кольорову схему в межах обраної теми.

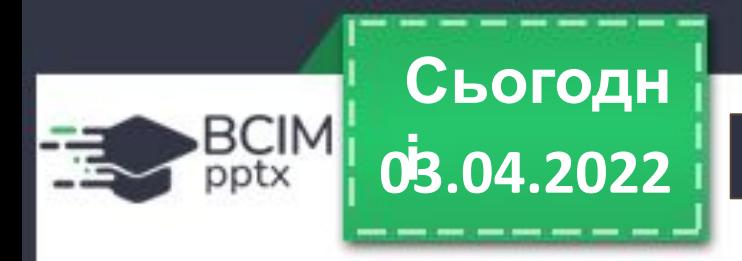

### **Поміркуй**

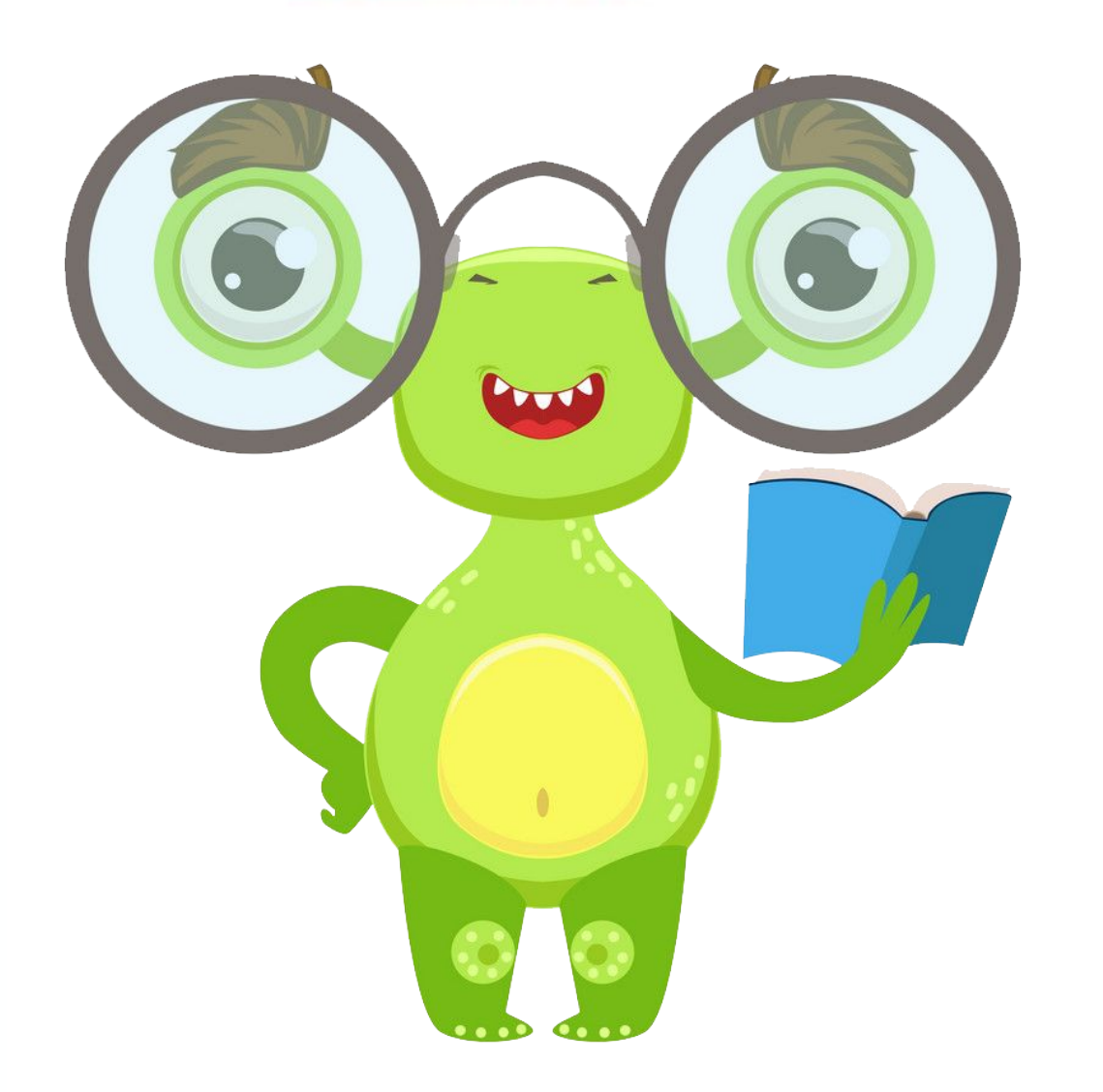

**Як знання властивостей слайда допоможе тобі створювати яскраві сучасні презентації?**

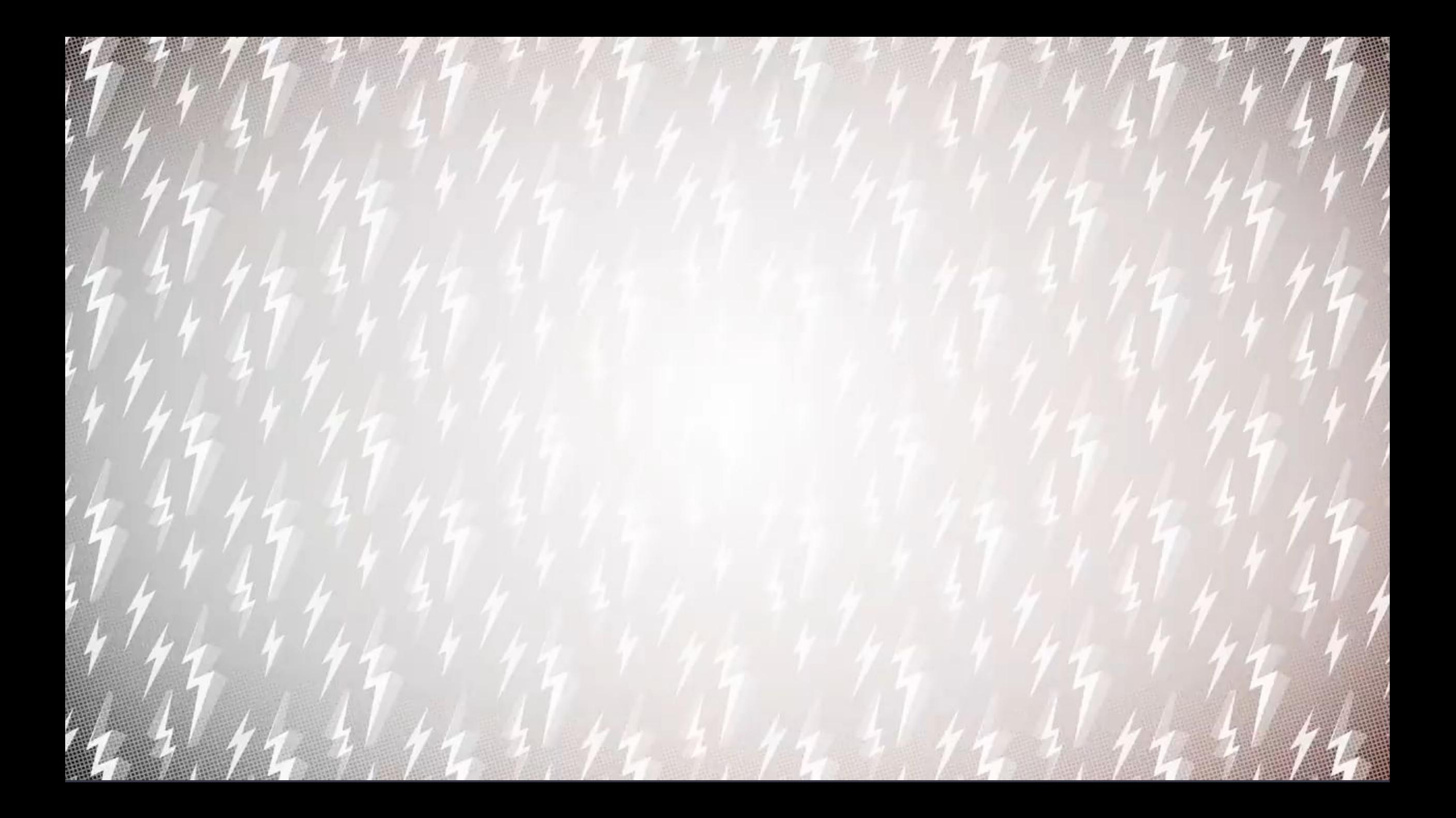

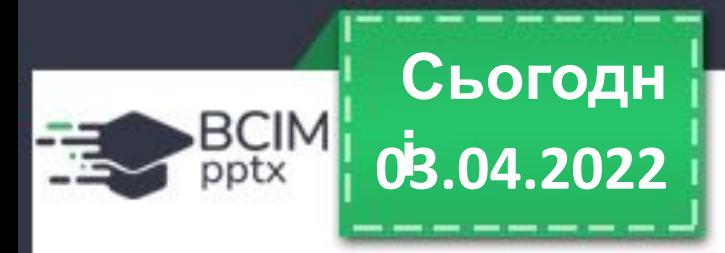

### **03.04.2022 Працюємо за комп'ютером**

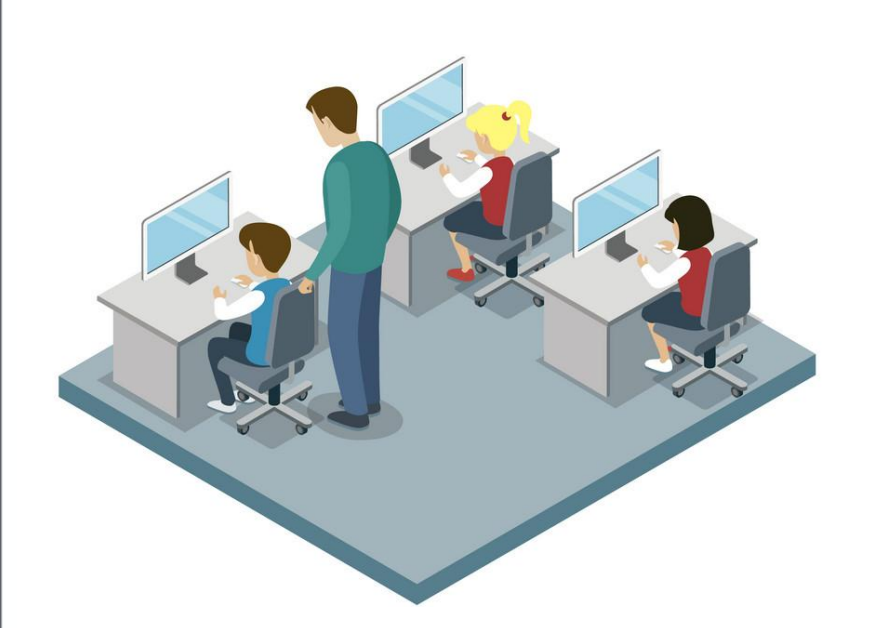

# **Робота з інструкційною карткою**

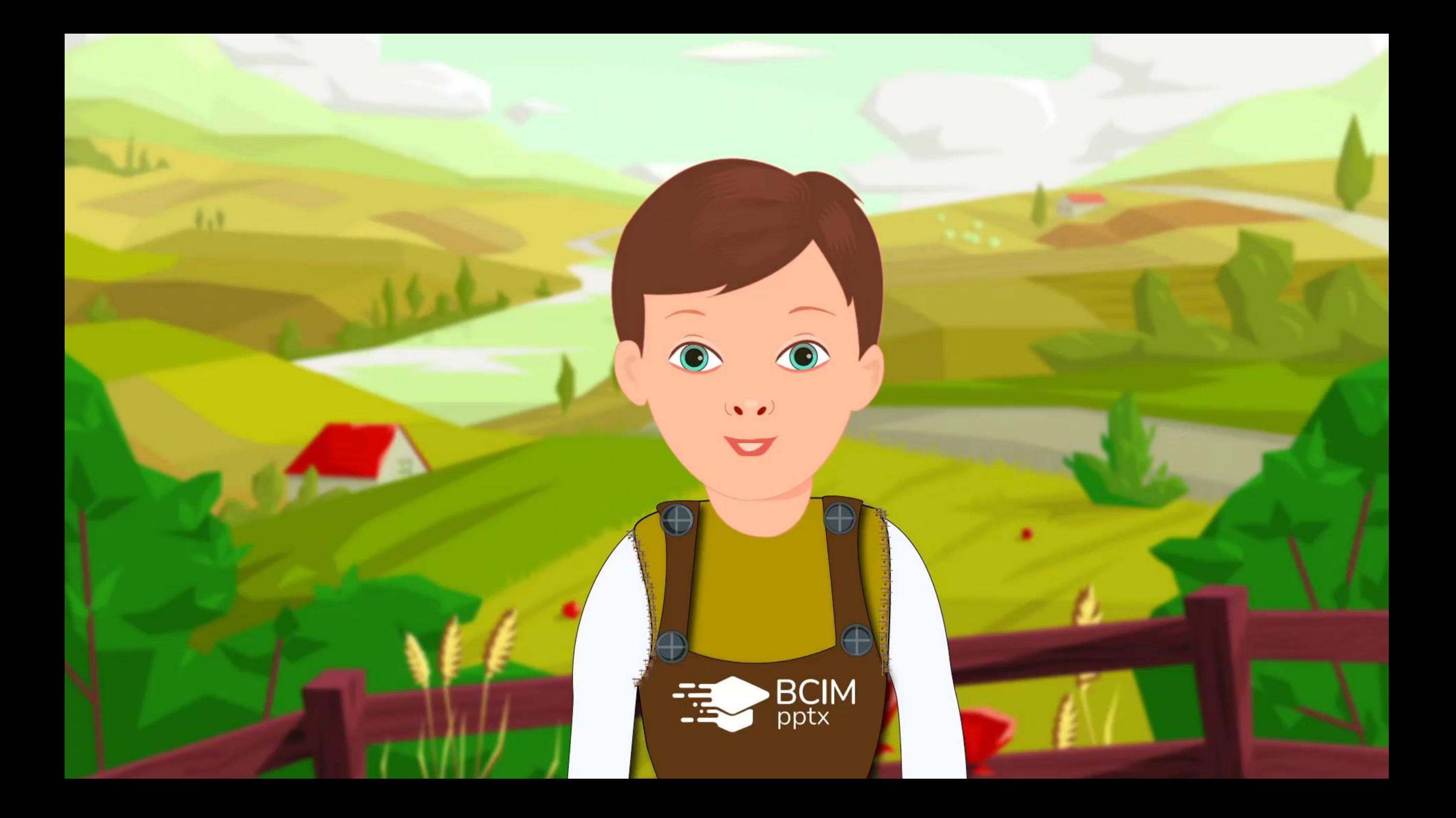

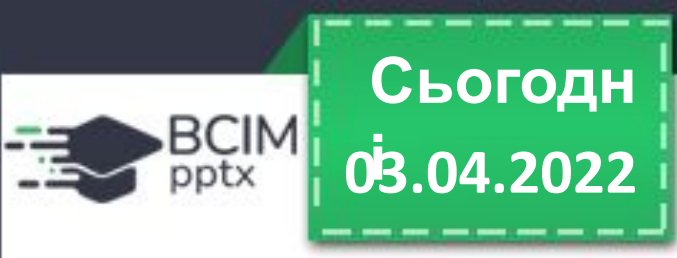

*Щоби відкрити інтерактивне завдання, натисніть на помаранчевий прямокутник або наведіть камеру смартфона на QR-код.*

## **Інтерактивне завдання**

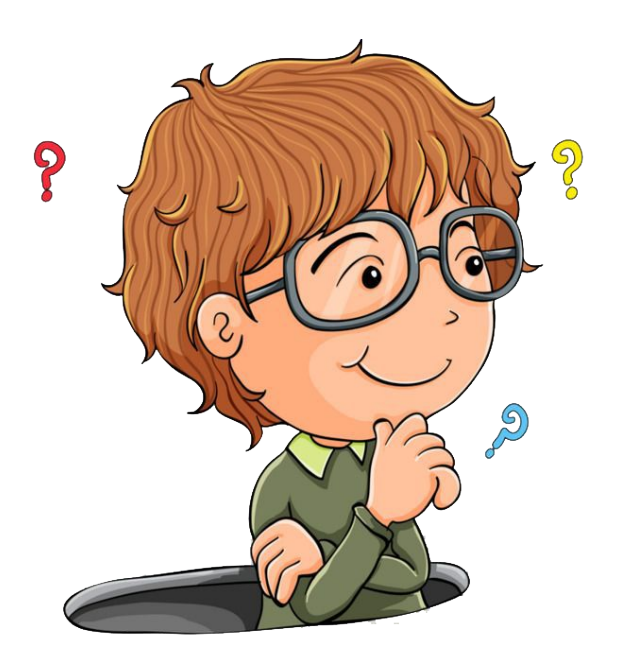

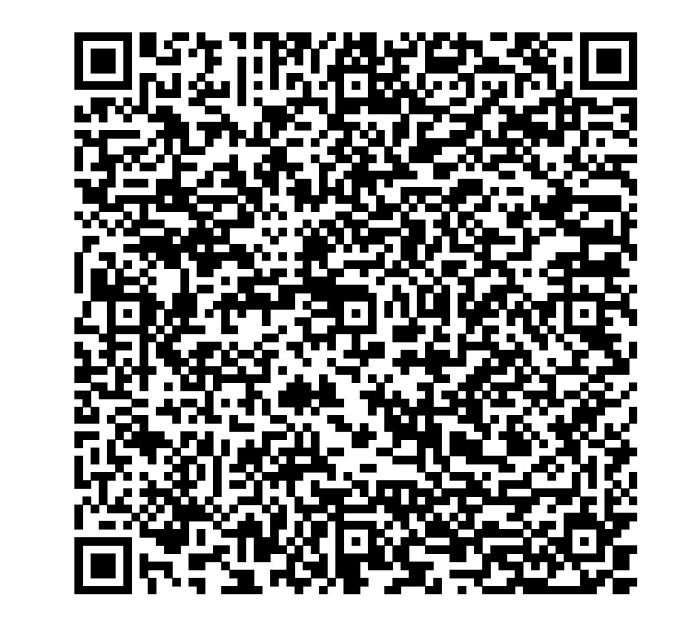

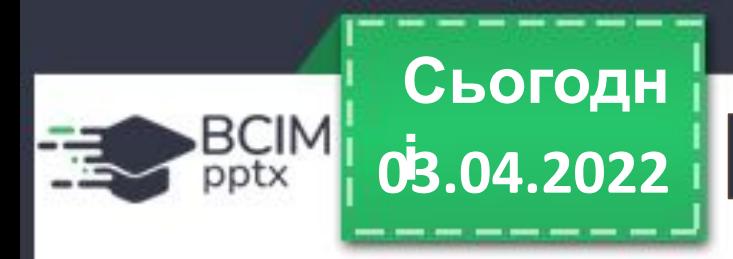

### **і Творче завдання**

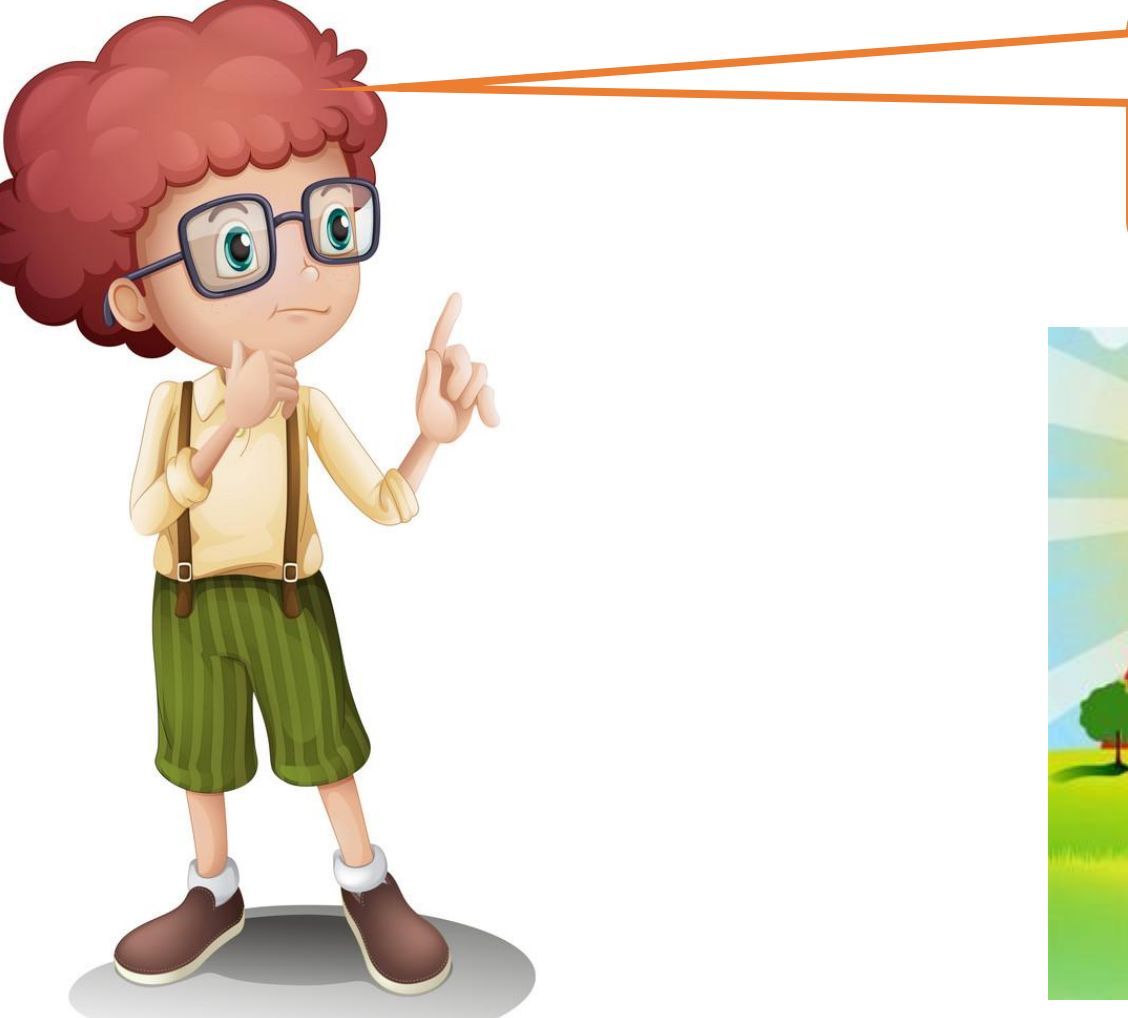

Згадай віршики, за допомогою яких легко запам' ятовувати кольори веселки.

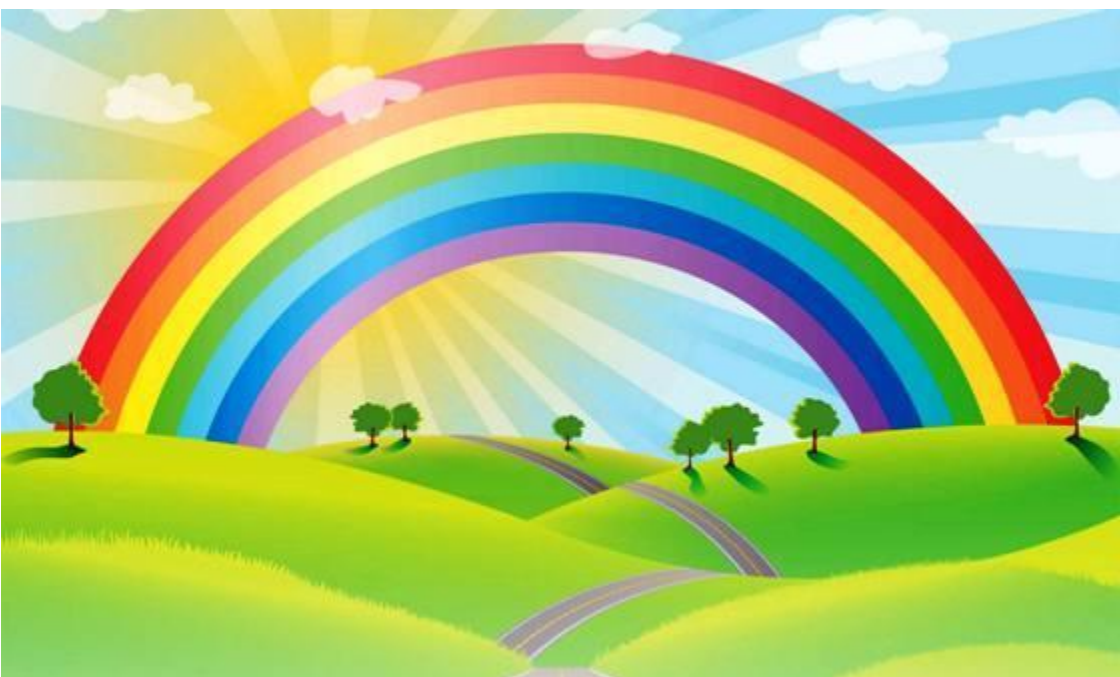

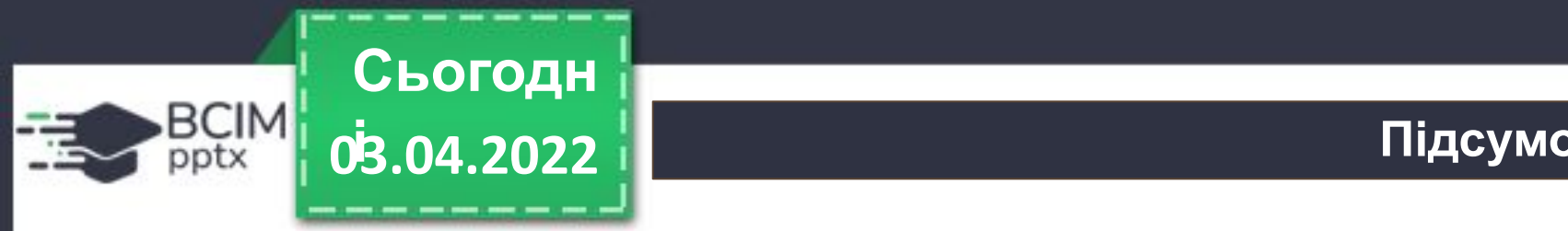

### Що таке об'єкт? Які бувають об'єкти?

Що є основним об'єктом презентації? Які властивості він має?

Які операції можна виконувати над слайдами?

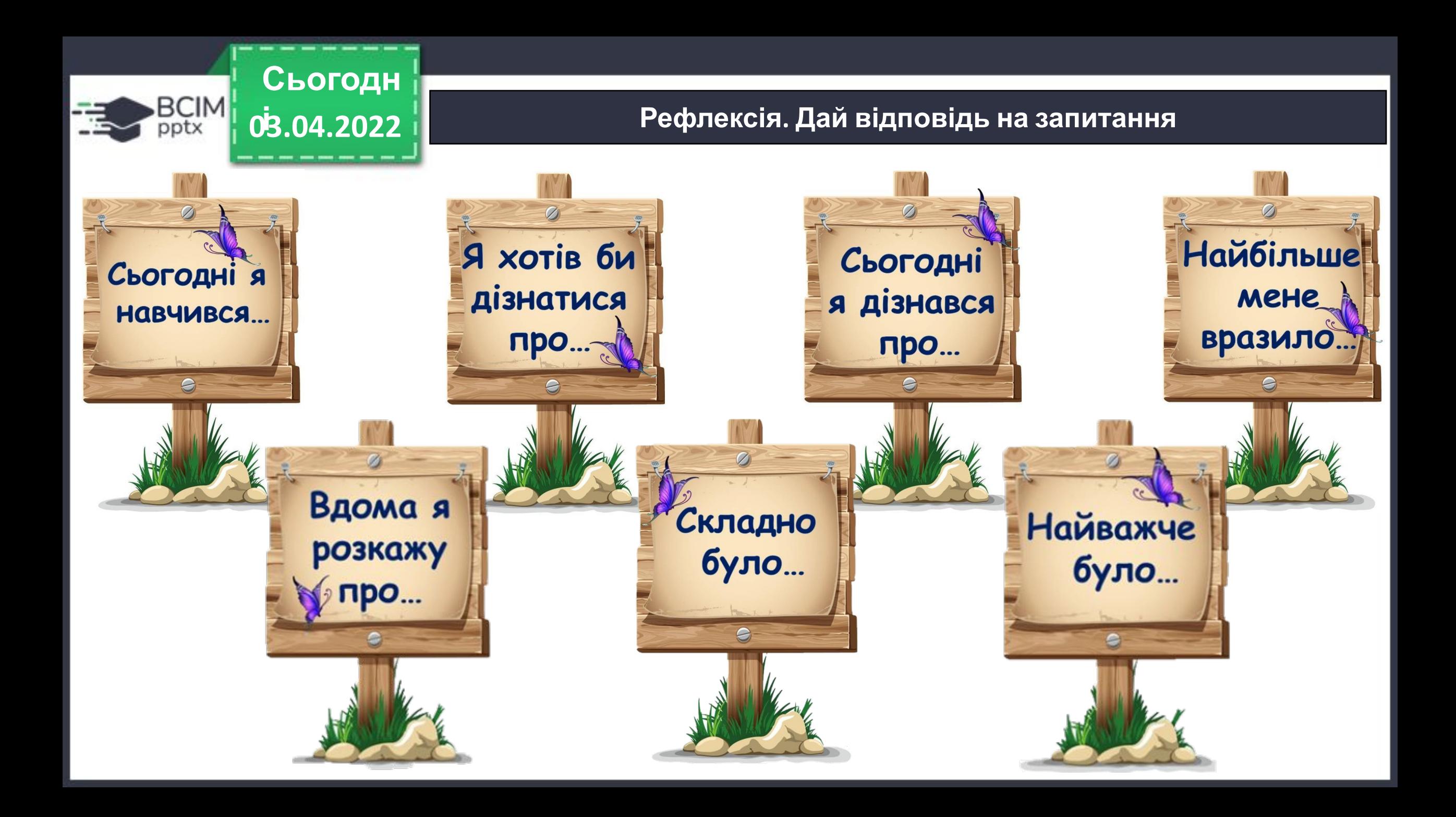

### **До нових зустрічей!**

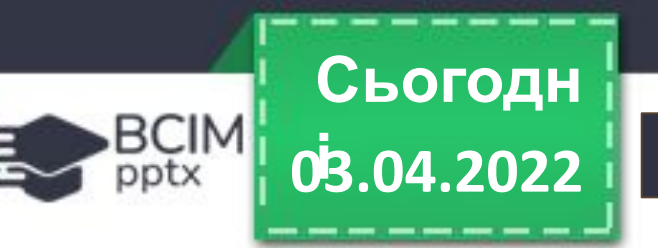

# **Чудово провели час. Приходь ще!**

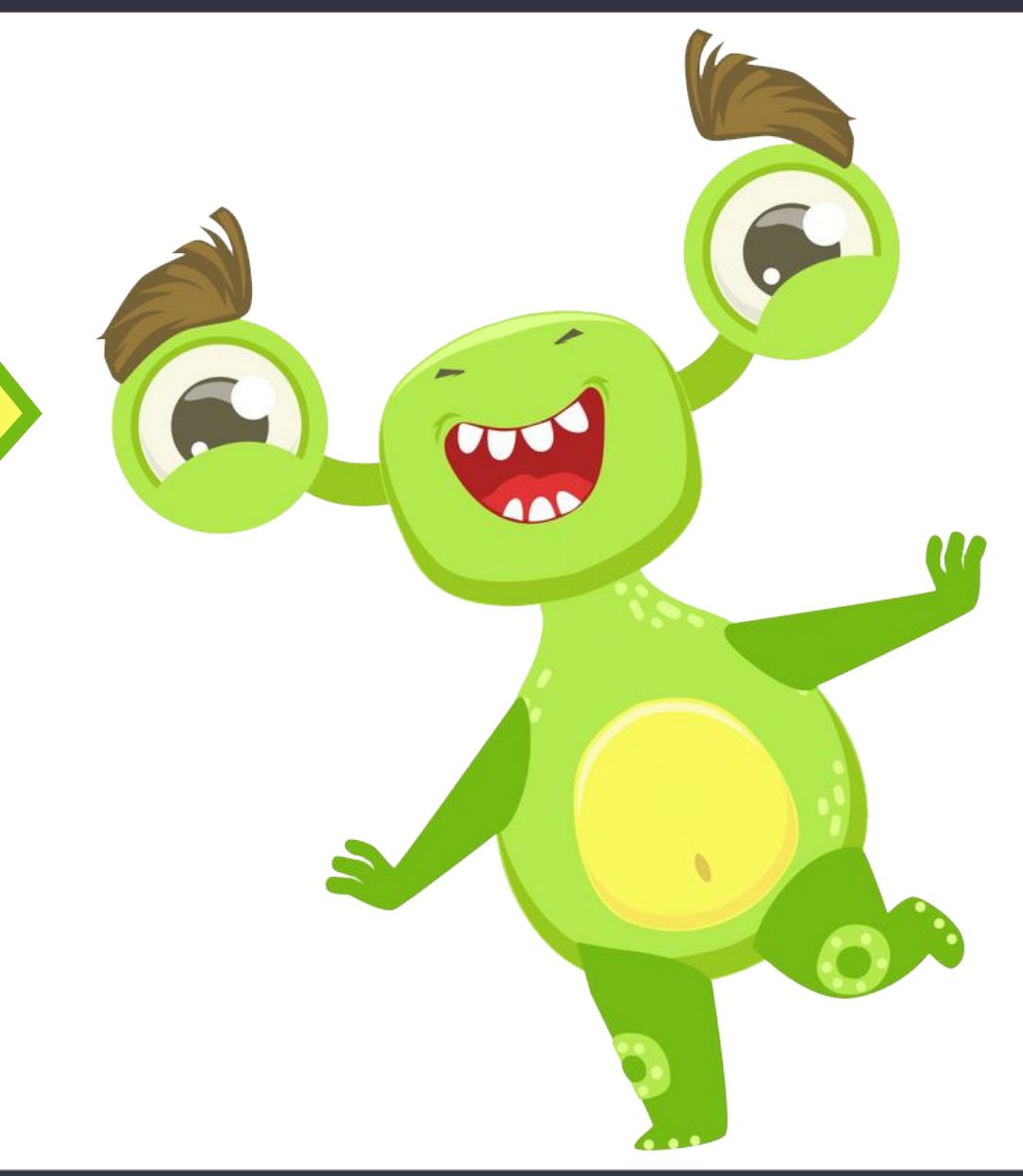